## **対応結果とは**

写真のアップロードは不要ですが、進捗によって対応・記録が必要な工種や検査の際 に利用します。本機能を利用すると、当該物件の案件情報が作成されます。案件情報 に対応記録や進捗ステータスを更新すると、建築進捗履歴やスケジュール機能と連動 します。対応結果の設定方法は進捗履歴工程表マニュアルをご覧ください。

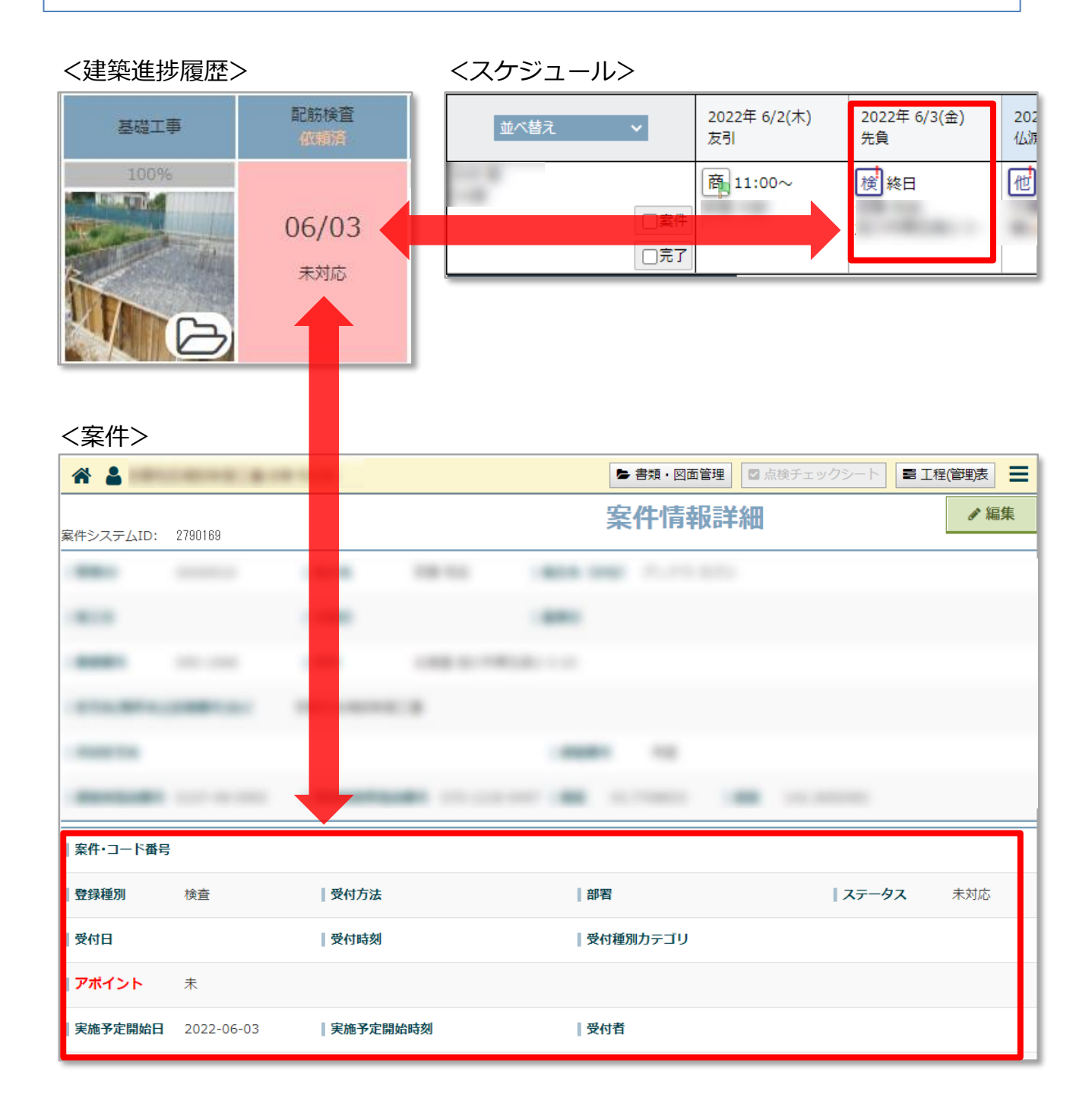

# **対応結果登録方法**

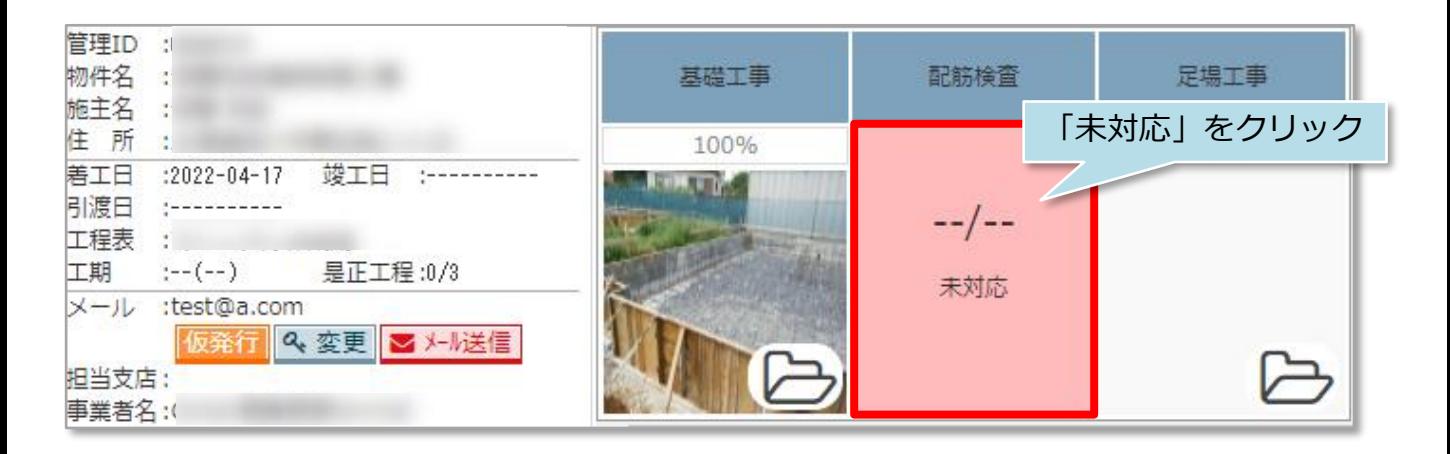

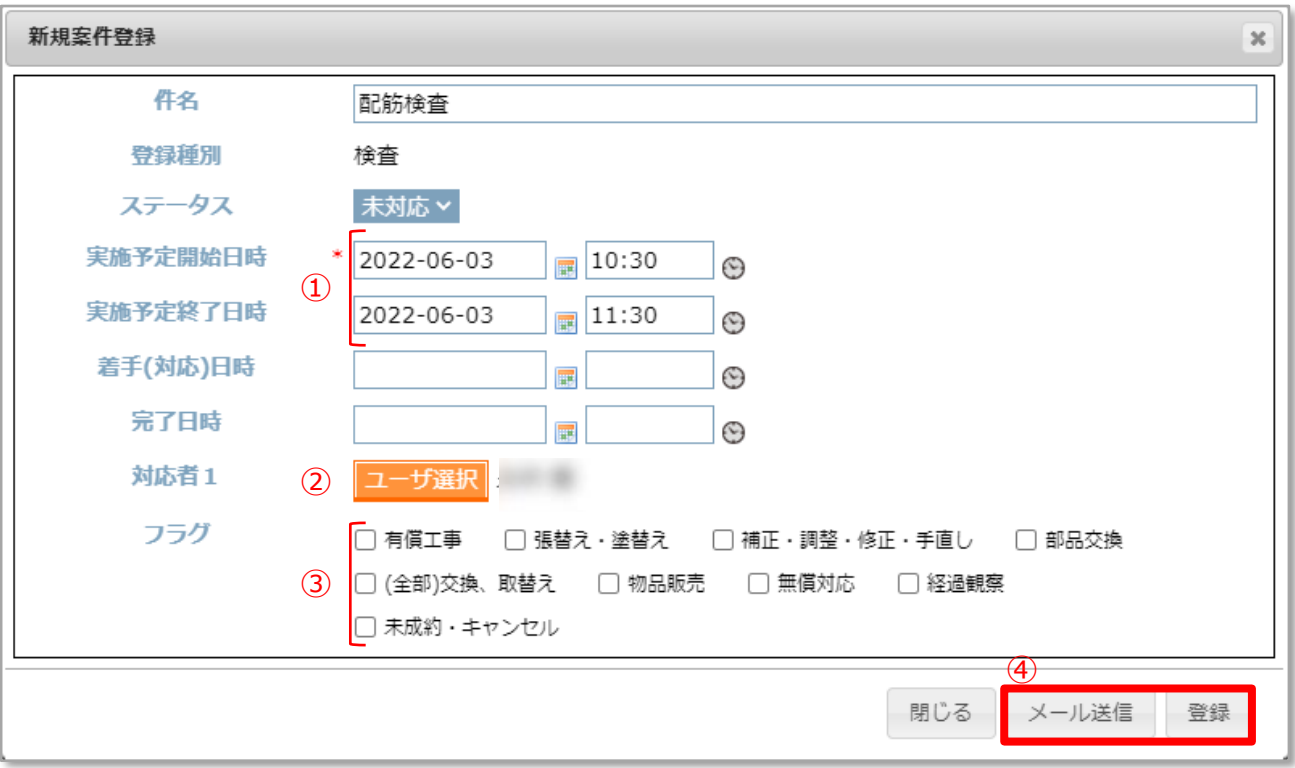

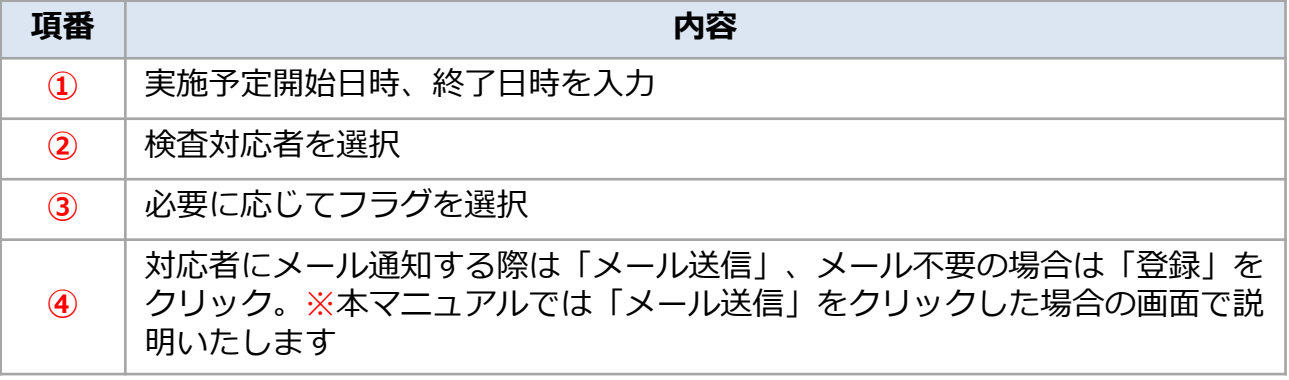

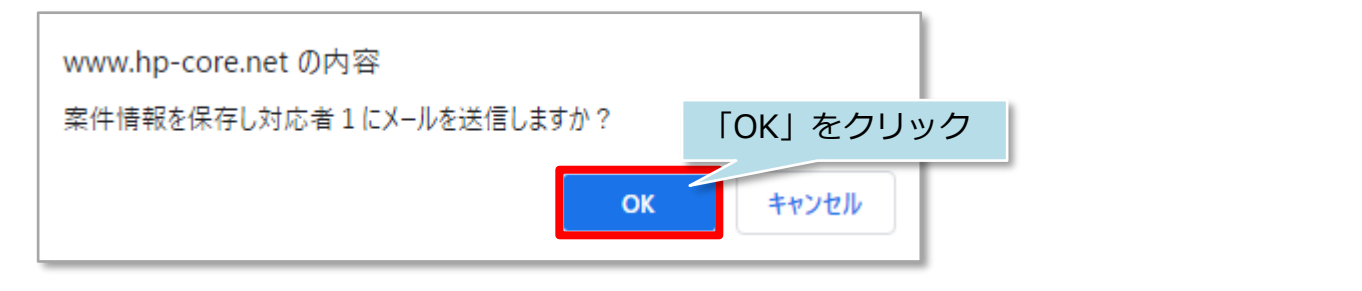

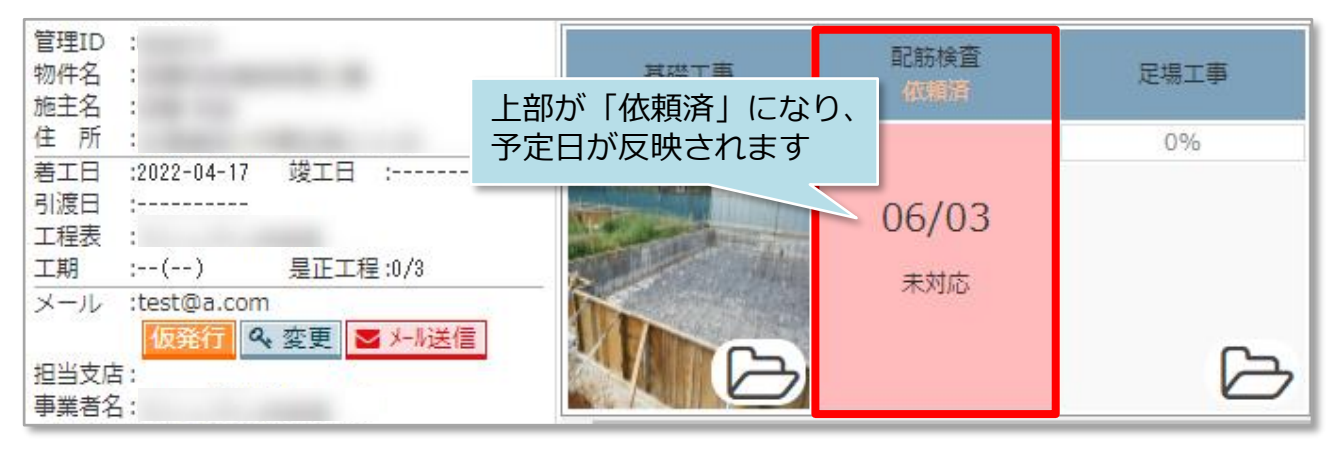

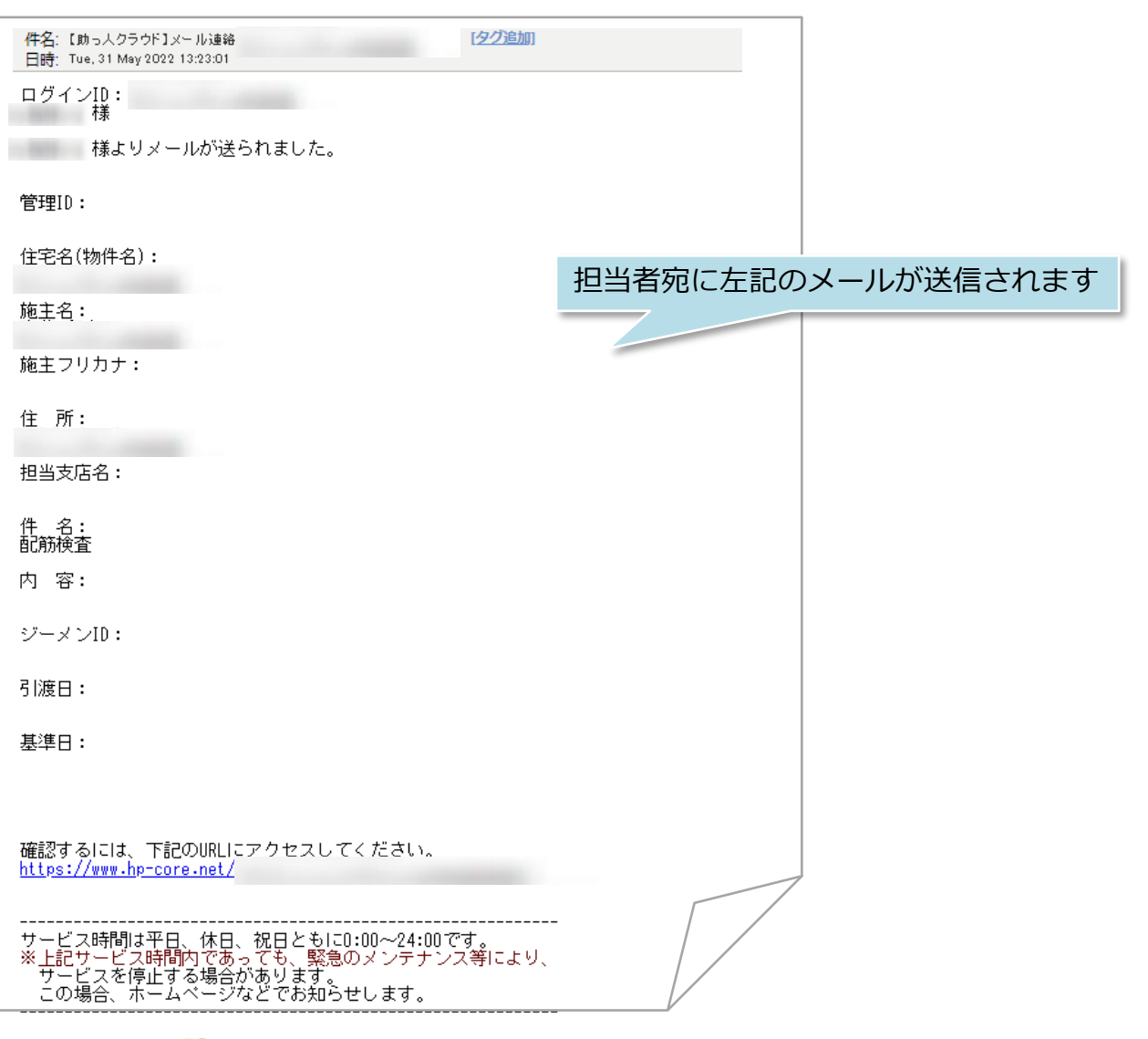

**MSJ GROUP** 

#### **対応結果更新方法**

対応結果は、「建築進捗履歴」、「案件情報」から情報更新が可能です。 本マニュアルでは「建築進捗履歴」からの情報更新方法を説明いたします。 「建築進捗履歴」では簡易的な情報更新のみとなります。詳細な結果登録・更新を行 う場合は案件情報個別登録マニュアルをご覧ください。

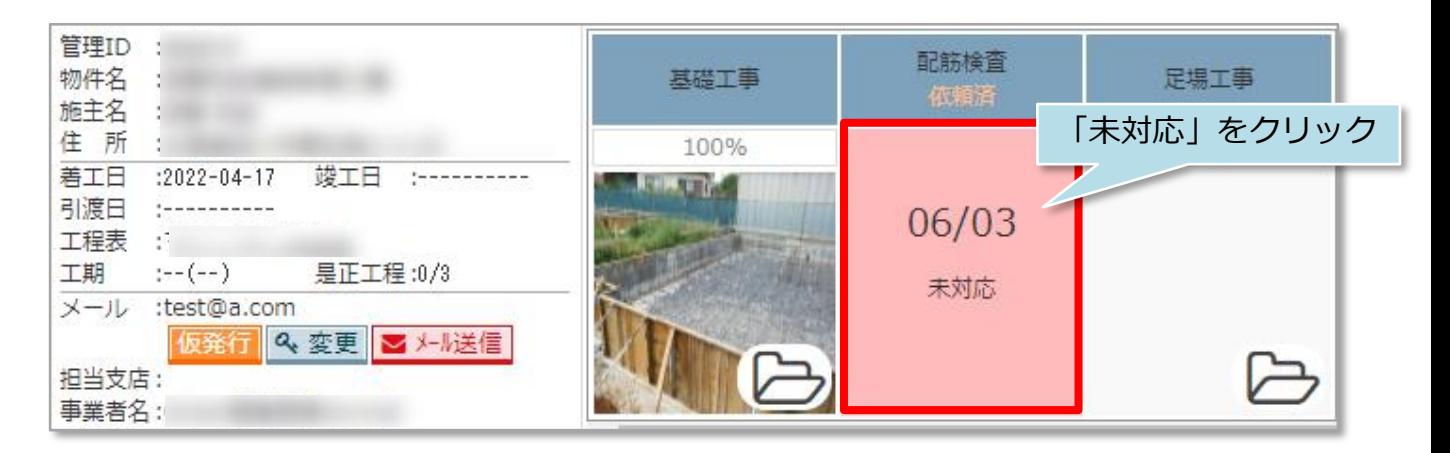

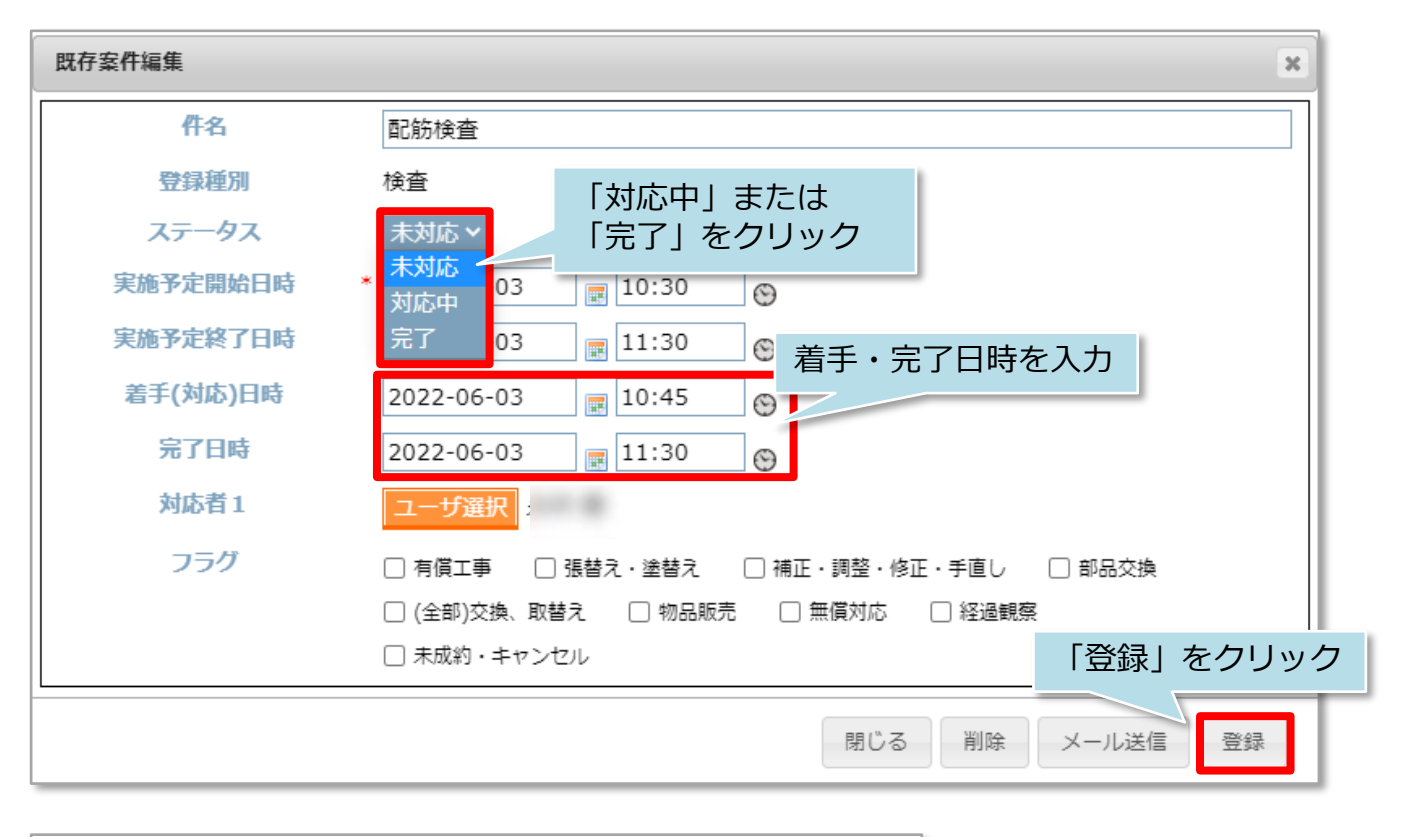

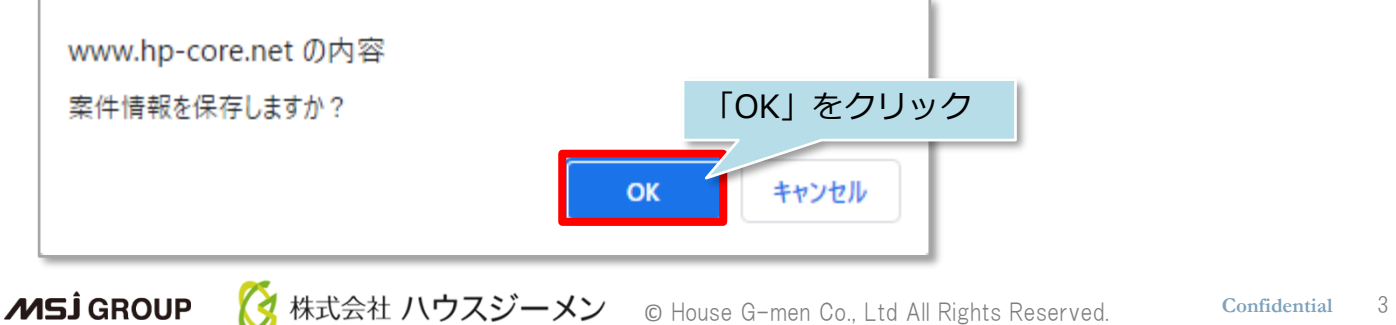

### <前ページで「対応中」を選択した場合>

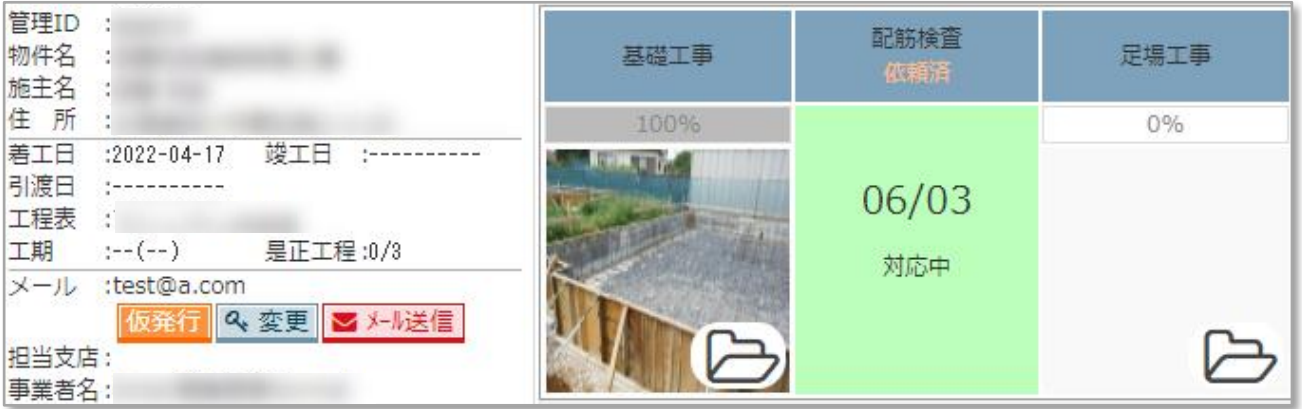

### <前ページで「完了」を選択した場合>

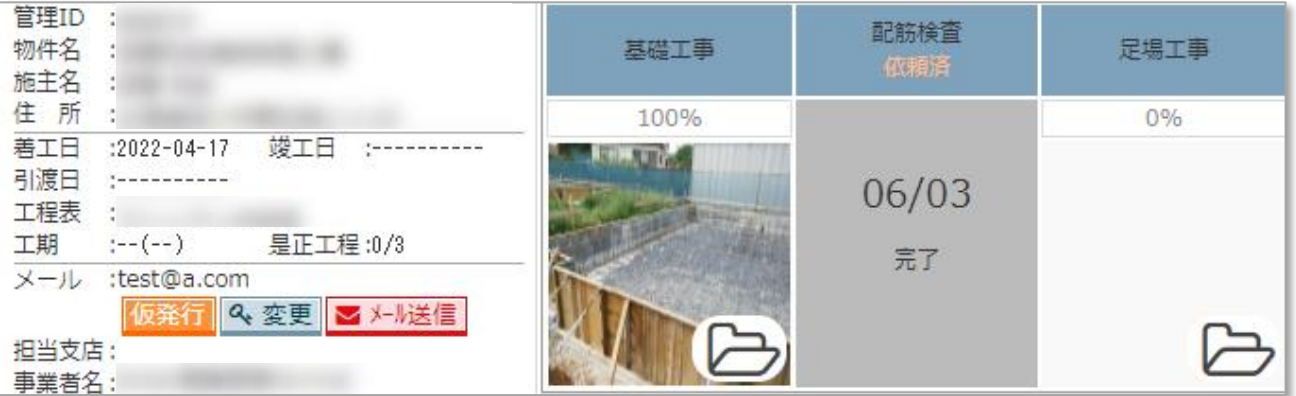

**MSJ GROUP ● 株式会社 ハウスジーメン** ◎ House G-men Co., Ltd All Rights Reserved. Confidential 4